# *Inscriptions sur site*

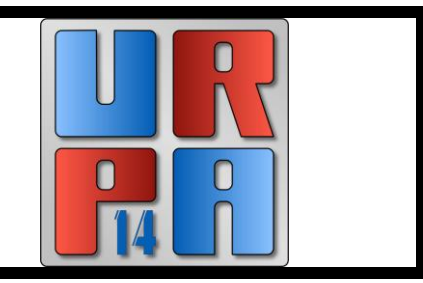

## Pour vous inscrire vous devez utiliser le système mis en place par la FPF en suivant ce lien

<http://outils.federation-photo.fr/concours/>

# PROCEDURE DE LA SAISIE SUR LE SITE

<http://outils.federation-photo.fr/concours/>

Vous arrivez sur l'image ci-dessous

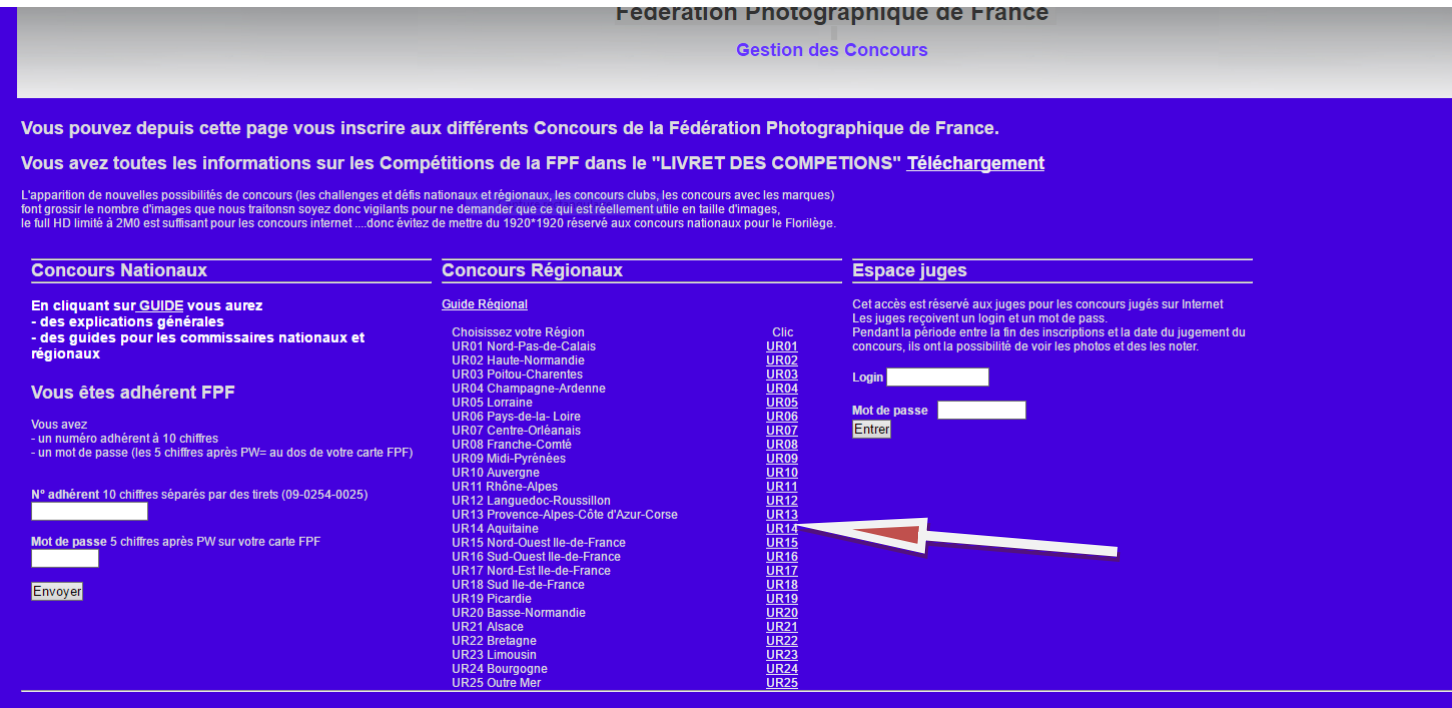

### **- cliquez sur Union régionale : UR 14**

Vous arrivez sur cette page ( **attention vous devez entrer les 10 chiffres avec des tirets) le mot de passe se trouve au dos de votre carte FPF**

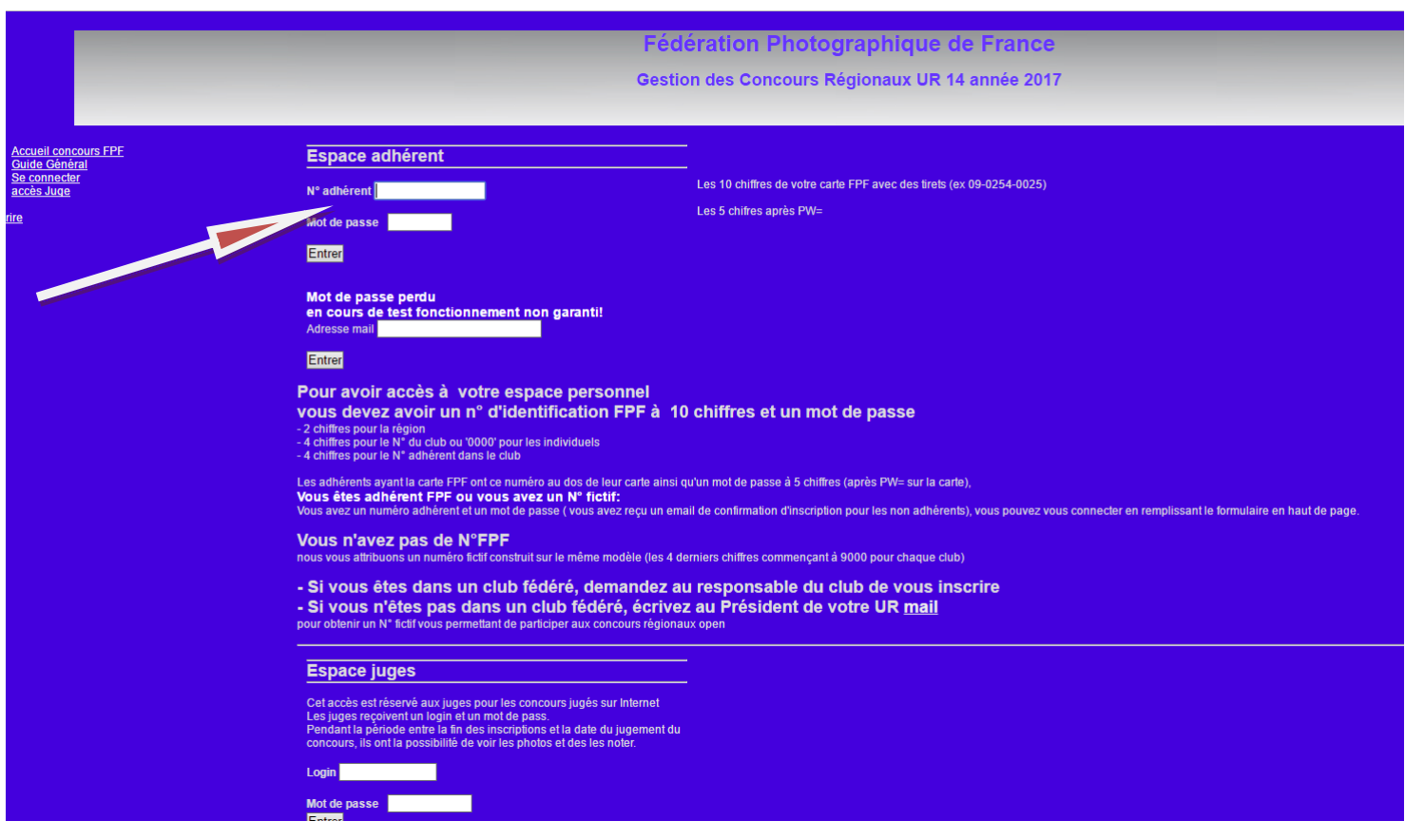

Vous obtenez votre page personnelle

## Choisissez votre compétition : en cliquant sur Lancement

#### Fédération Photographique de France

#### Gestion des Concours Régionaux UR 14 année 2017

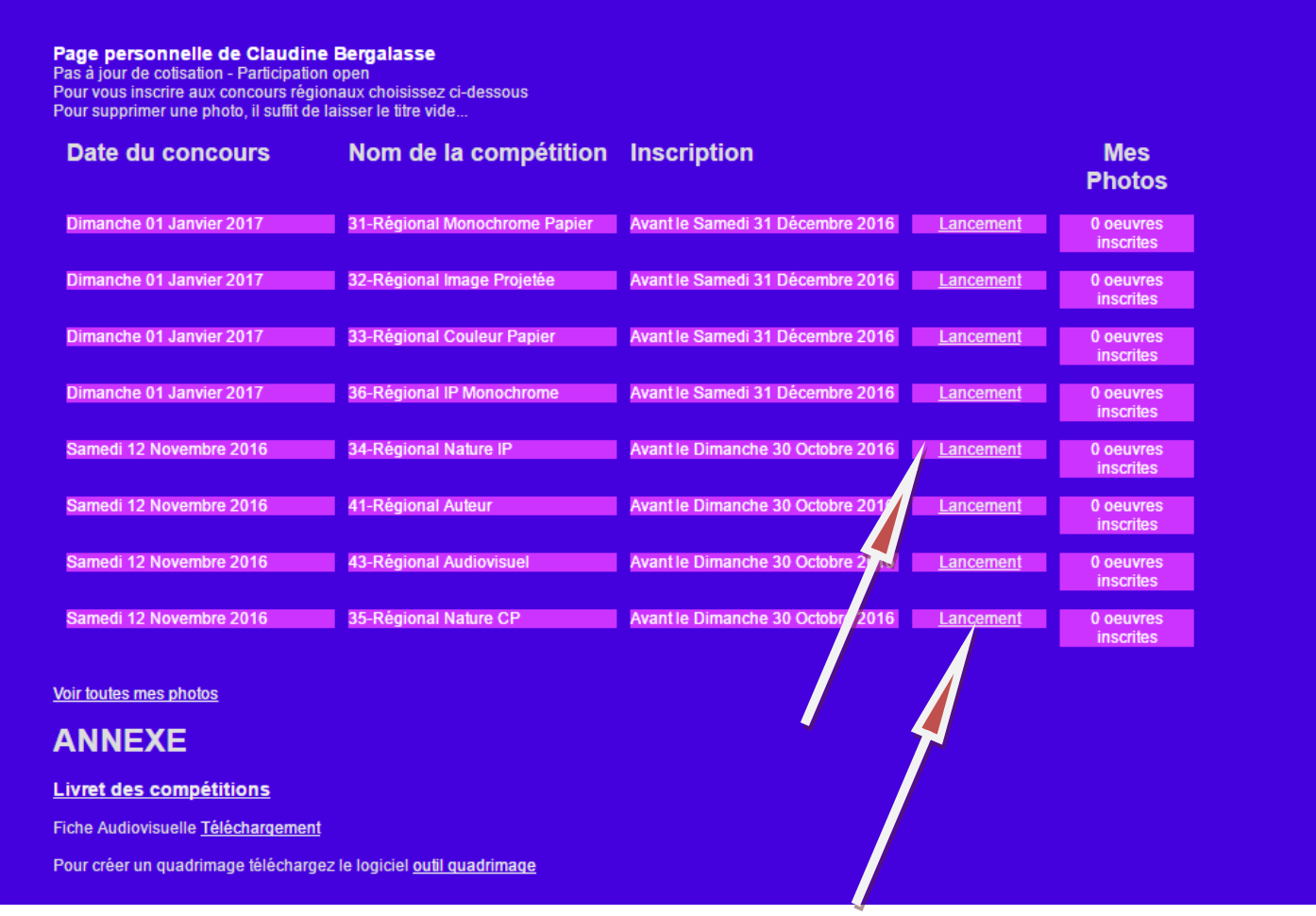

Vous obtenez l'image suivante (en fonction de la compétition choisie)

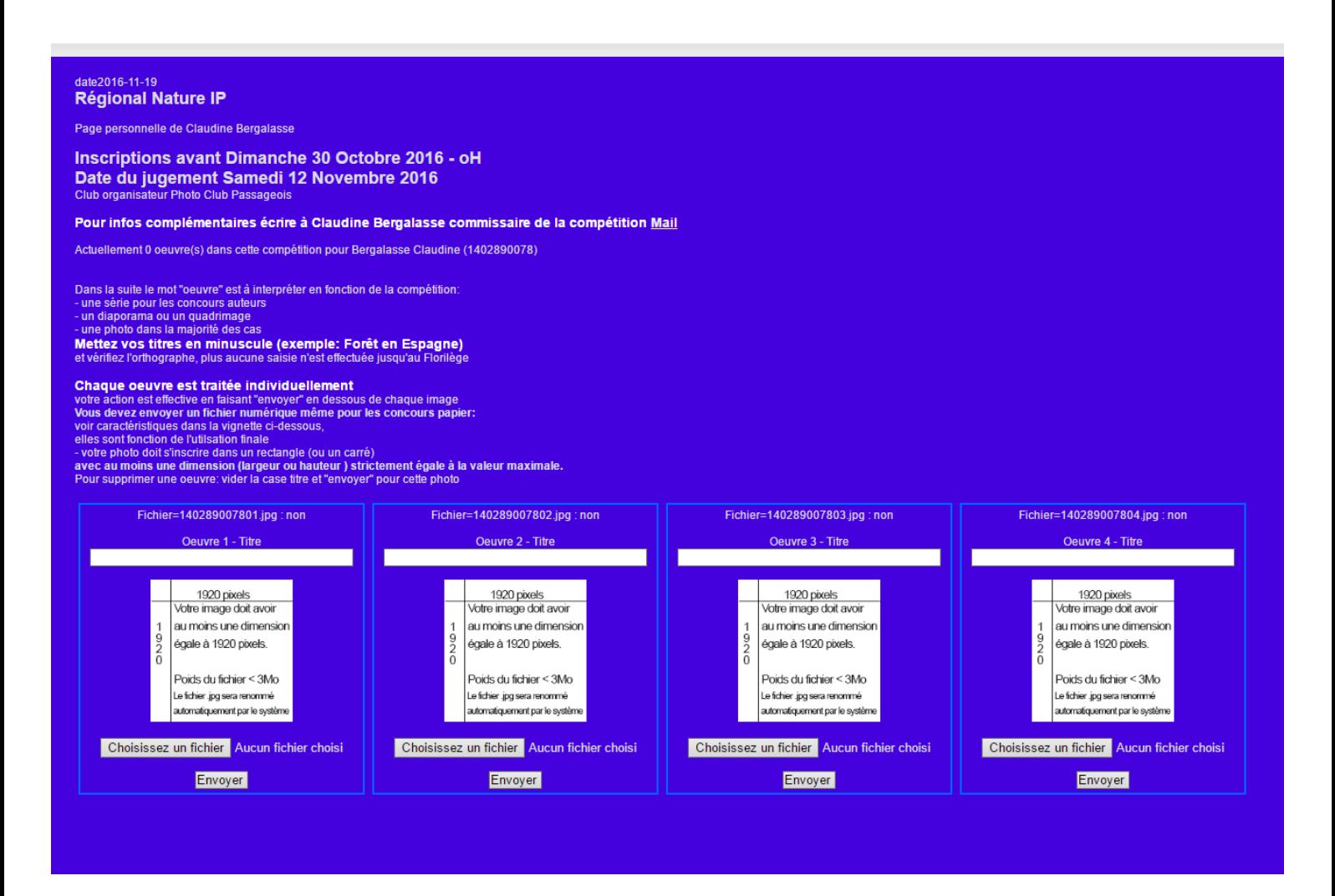

#### (Attention vos fichiers doivent être en 1920 pixels)

Rentrez le titre de chaque image, puis cliquez sur parcourir pour aller chercher le fichier à L'emplacement ou vous l'avez enregistré sur votre ordinateur. (Veillez à avoir respecté la taille des Images et le poids du fichier au préalable).

Les fichiers sont automatiquement identifiés par le logiciel. Ex : 140289007801 - Cliquez sur ENVOYER pour valider l'envoi de votre image.

Le site renomme vos fichiers

**Attention : Vous devez traiter entièrement une image avant de passer à la suivante**

Si les dimensions sont incorrectes vous aurez cette image

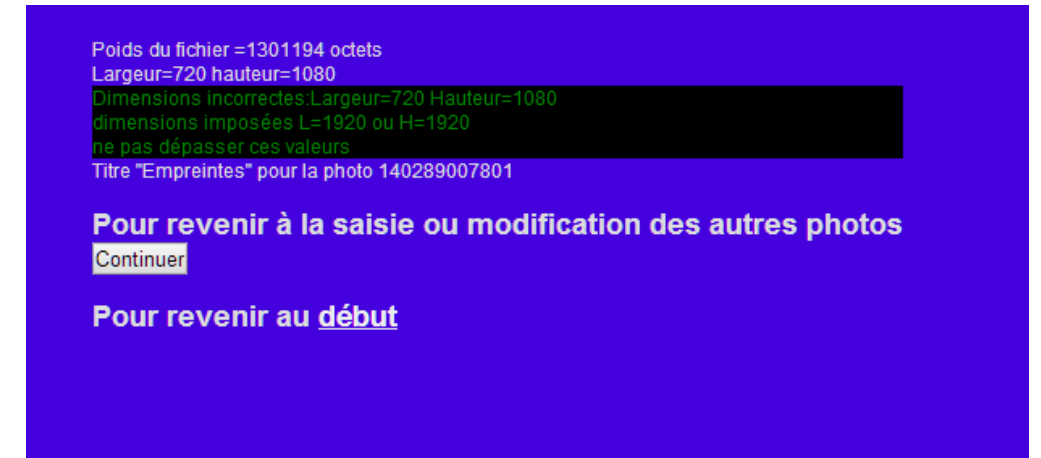

En respectant la procédure ci-dessus vous aurez « **Votre inscription est enregistrée avec succès »**

**Si erreur pour une raison !!!!!vous supprimer le titre et vous faites envoyer, votre image sera supprimée et vous pouvez inscrire à nouveau une image**

Les fichiers HD ne sont plus demandés

# *Même procédure pour la Nature couleur papier*

Après avoir inscrit vos images, pour le **papier téléchargez vos étiquettes** elles sont à coller au **dos en haut à gauche** de vos images montées sur support 30x40

Voila votre saisie est terminée, télécharger vos étiquettes, vous pouvez quitter l'application.

# **Après la date limite d'inscription (30 octobre 2016 minuit) il ne sera plus possible de rentrer vos images**

**----------------------------------------------------------------------------------------------------**